## Microsoft Office PowerPoint 2010: Level 2

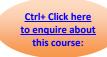

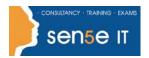

## **Course Duration: 1 day**

Why Attend this course:

You will enhance your presentation by using features that will transform it into a powerful means of communication. You will customize the PowerPoint interface to suit your requirements and use features to create dynamic and visually appealing presentations. You will then finalize a presentation and secure it to authenticate its validity.

Who should attend:

This course is designed for students who desire to gain the skills necessary to work with design templates, various types of hierarchies, processes, or other diagrams, special effects, web presentations, and advanced presentation delivery. This course also helps in the preparation for the Microsoft Office Specialist exam in Microsoft® PowerPoint® 2010. It is for students who already have knowledge of the basics of Microsoft® PowerPoint® 2010, including slide formatting, and working with tables, charts, images, objects, and presentation preparation.

Before taking this course, it is recommended that students complete the following courses, or possess equivalent knowledge:

Microsoft Office PowerPoint 2010: Level 1

Additional Information: Course Content can be tailored to clients specific needs

**Course Objectives:** 

Upon successful completion of this course, students will be able to:

- · customize the PowerPoint environment.
- customize a design template.
- add SmartArt graphics to a presentation.
- add special effects to a presentation.
- customize a slide show.
- collaborate on a presentation.
- secure and distribute a presentation.

## Microsoft Office PowerPoint 2010: Level 2

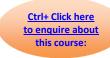

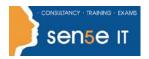

## **Course Contents**

**Lesson 1: Customizing the PowerPoint Environment** 

**Topic 1A:** Customize the PowerPoint Interface **Topic 1B:** Set Options for Working with

**PowerPoint** 

**Lesson 2: Customizing a Design Template** 

**Topic 2A:** Set Up a Slide Master **Topic 2B:** Create Custom Slide Layouts

**Topic 2C:** Add Headers and Footers **Topic 2D:** Modify the Notes Master

Topic 2E: Modify the Handout Master

Lesson 3: Adding SmartArt Graphics to a Presentation

**Topic 3A:** Insert SmartArt Graphics **Topic 3B:** Modify SmartArt Graphics

**Lesson 4: Adding Special Effects to a Presentation** 

**Topic 4A:** Add Multimedia Elements **Topic 4B:** Customize Slide Component

**Animations** 

**Lesson 5: Customizing a Slide Show** 

**Topic 5A:** Set Up a Custom Slide Show **Topic 5B:** Annotate a Presentation

Topic 5C: Create a Presenter-Independent Slide Topic 5D: Set Up a Slide Show to Repeat

Show Automatically

**Lesson 6: Collaborating on a Presentation** 

**Topic 6A:** Review a Presentation **Topic 6B:** Publish Slides to a Slide Library

**Topic 6C:** Restrict Access to a Shared **Topic 6D:** Share a Presentation Using

Presentation PowerPoint Web App

**Lesson 7: Securing and Distributing a Presentation** 

**Topic 7A:** Broadcast a Presentation **Topic 7B:** Convert a Presentation into a Video

**Topic 7C:** Package a Presentation **Topic 7D:** Publish a Presentation to Other File

Formats

**Topic 7E:** Secure a Presentation